# Manage Organization Settings

Last Modified on 12/02/2024 2:01 am EST

Starting with V10.0, Cora SeQuence has been renamed to Cora Orchestration.

# V10.7

### **Overview**

Cora Orchestration provides a robust OBS (organizational breakdown structure) mechanism capable of handling large organizations with thousands of groups and subgroups. On the Organization Management page, based on your role you can create and manage organization groups and subgroups, add and edit employees, and assign roles to employees, among other things.

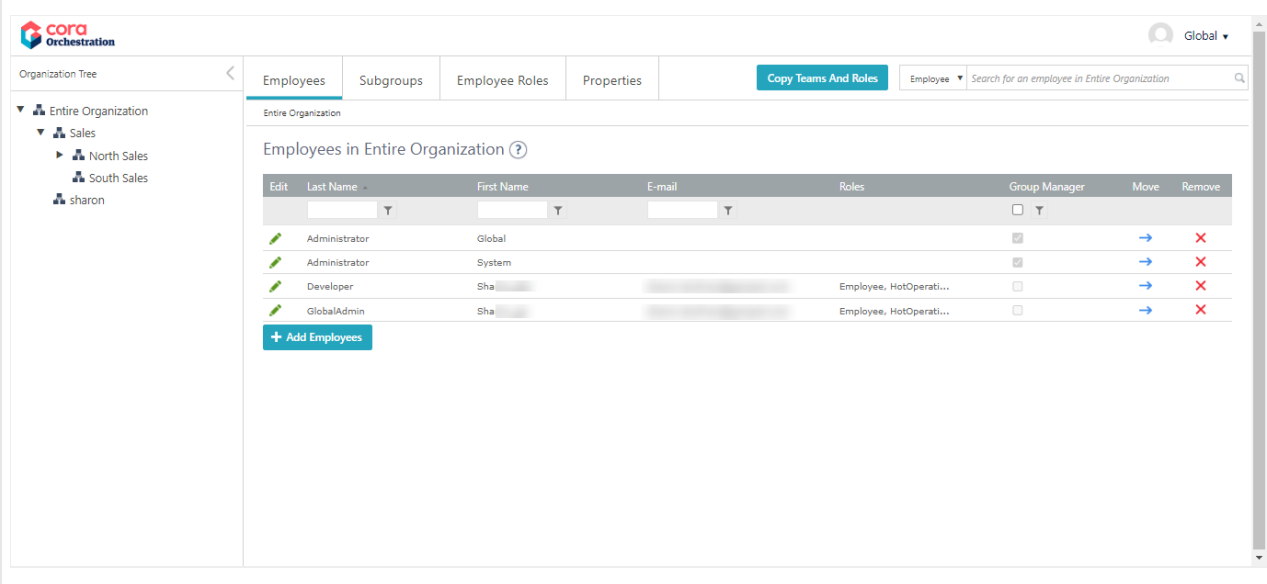

#### Managing your organization breakdown structure

In the Administration site home page, in the Manage Organization card, select Edit Organization. The Organization Management page opens in a separate tab in the browser.

You can manage your organization breakdown structure directly from the organization tree, using the rightclick menu. You can also use the navigation tabs, which provide the same functionality.

The Organization Tree pane is visible by default, and displays the first 20 groups for a Global Admin and a developer. An Access Controlled user can view only the groups they have access to. You can configure the number of groups that are displayed at a time.

To help you manage very large organization structures, with many groups and subgroups, you can hide the Organization Tree pane and work with the tabs.

#### Configuring the organization tree

You can set up application variables to change the default behavior of the Organization Tree.

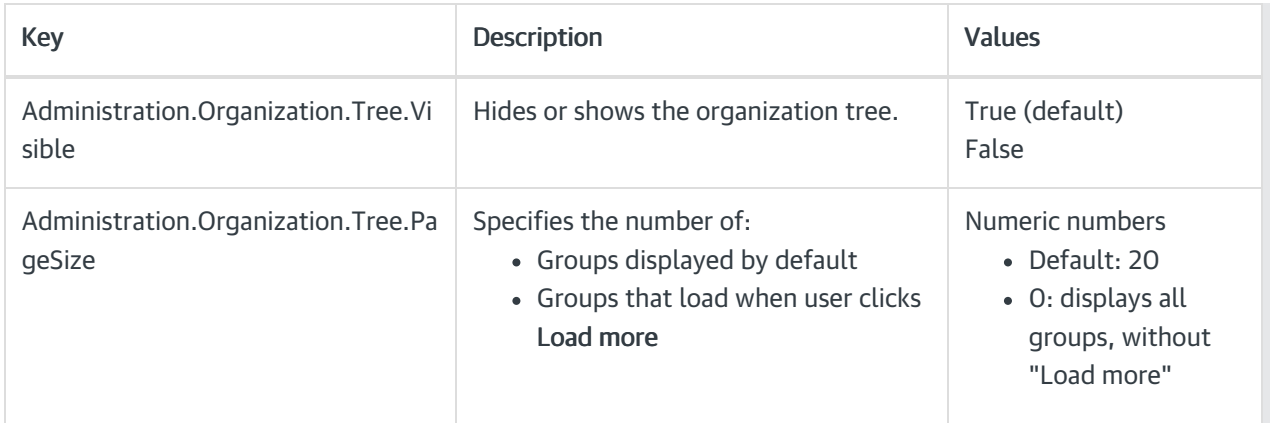

# Main actions

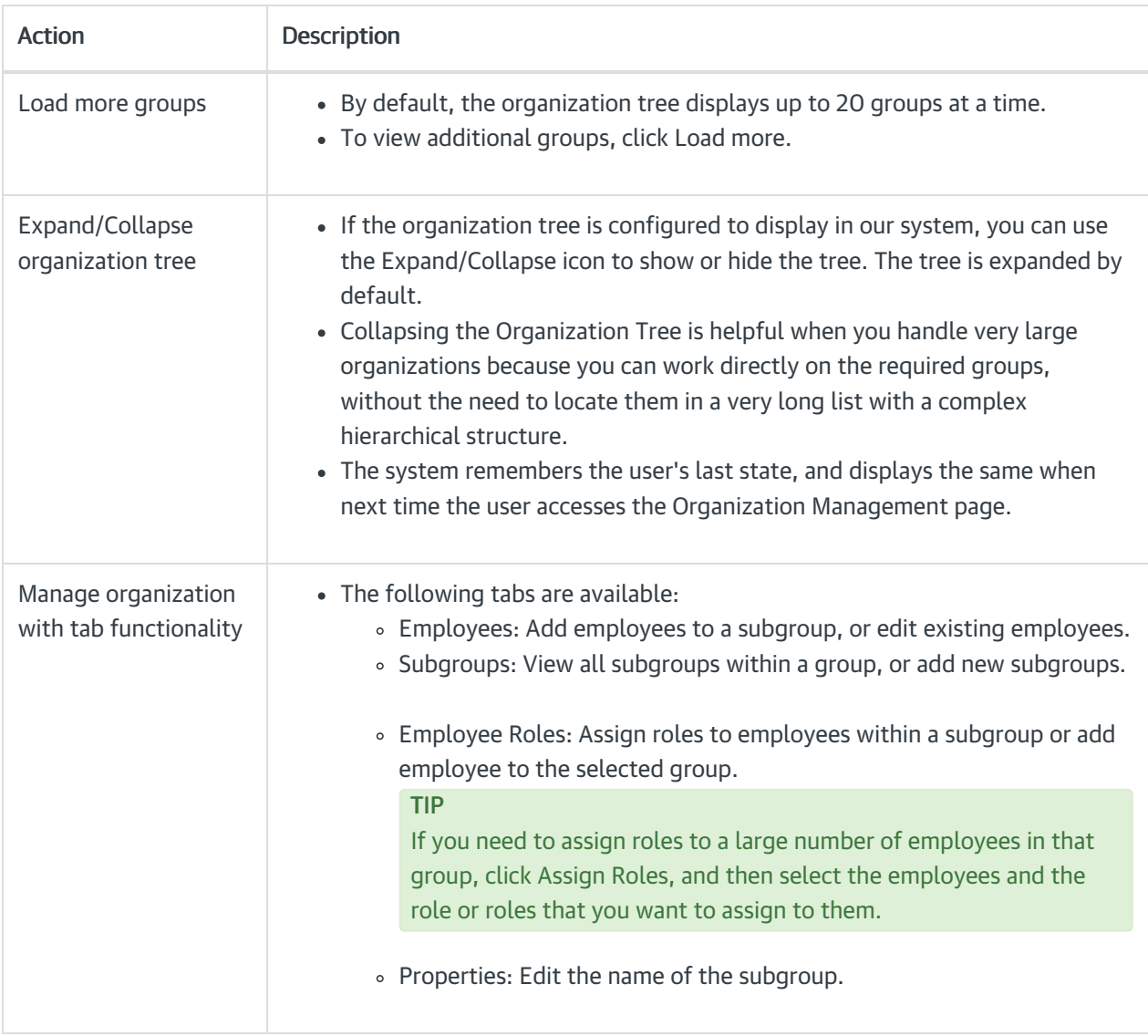

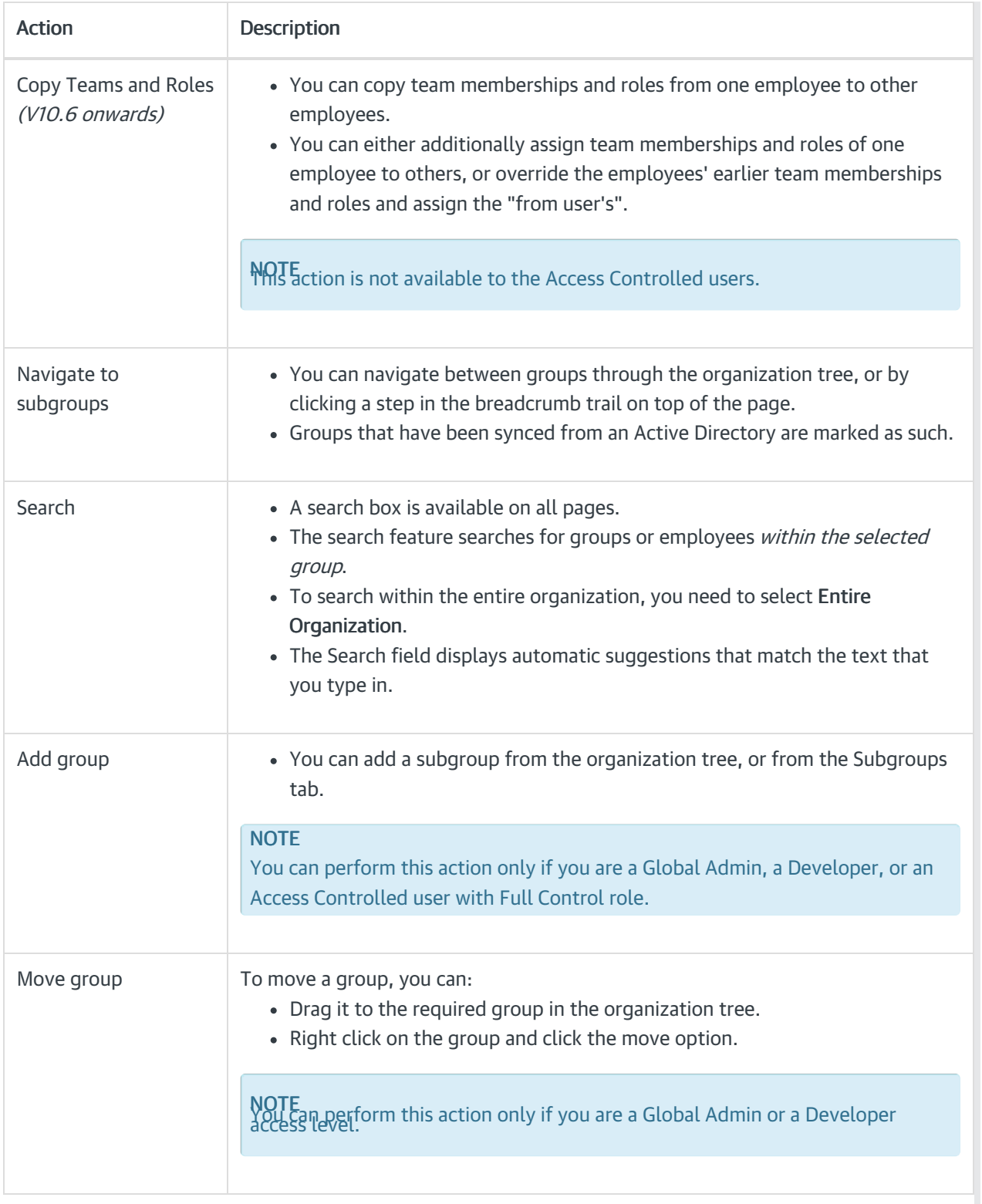

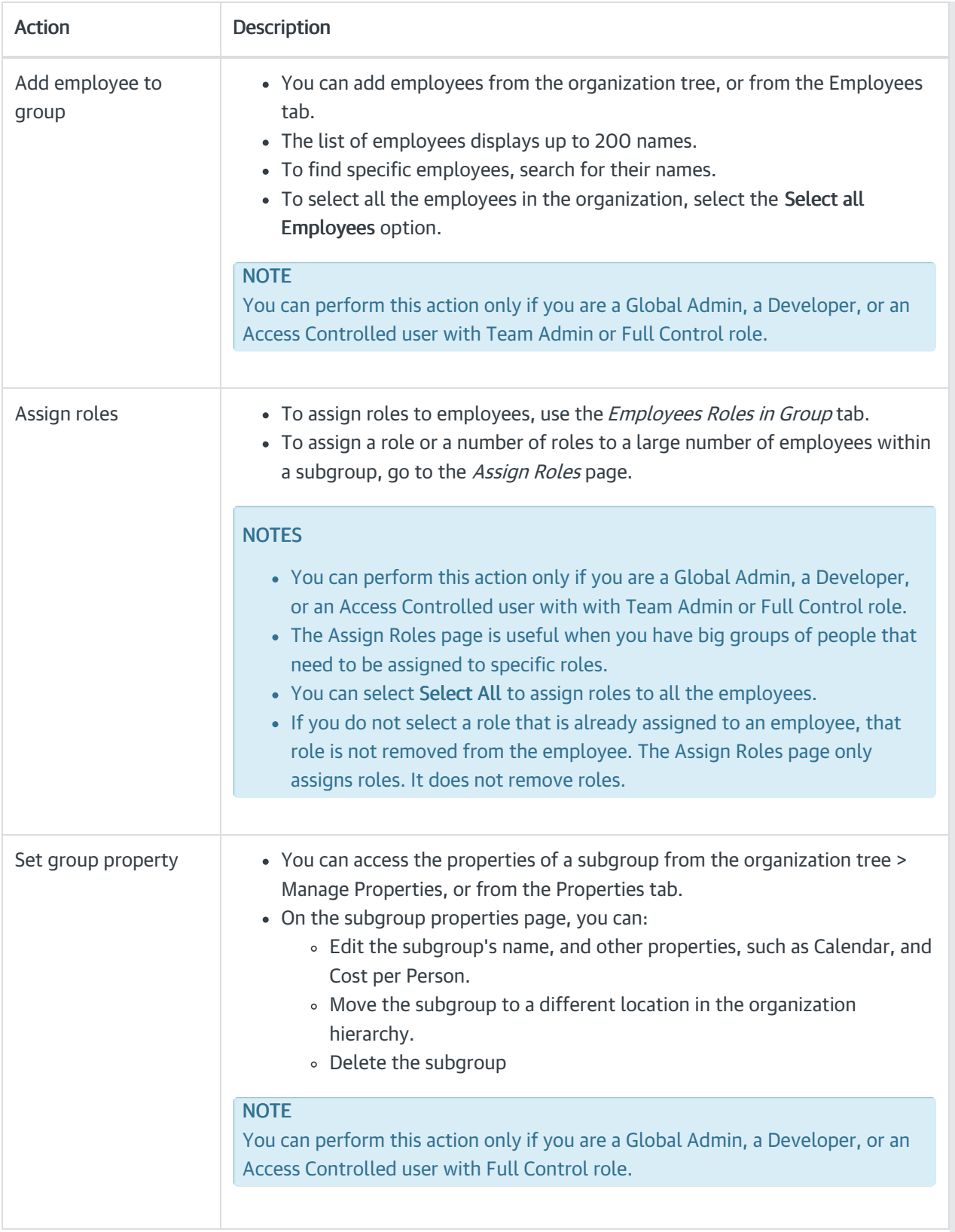

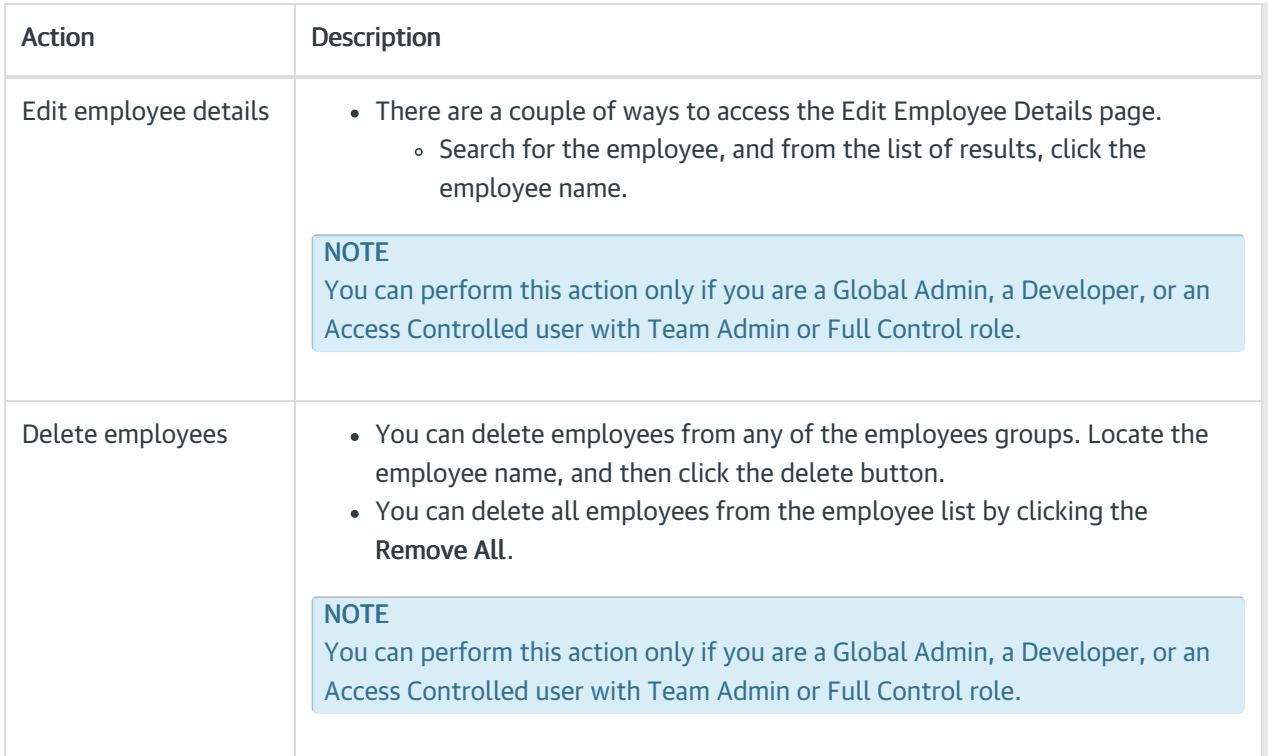

# V10.6

### **Overview**

Cora Orchestration provides a robust OBS (organizational breakdown structure) mechanism capable of handling large organizations with thousands of groups and subgroups. On the Organization Management page you can create and manage organization groups and subgroups, add employees, and assign roles to employees, among other things.

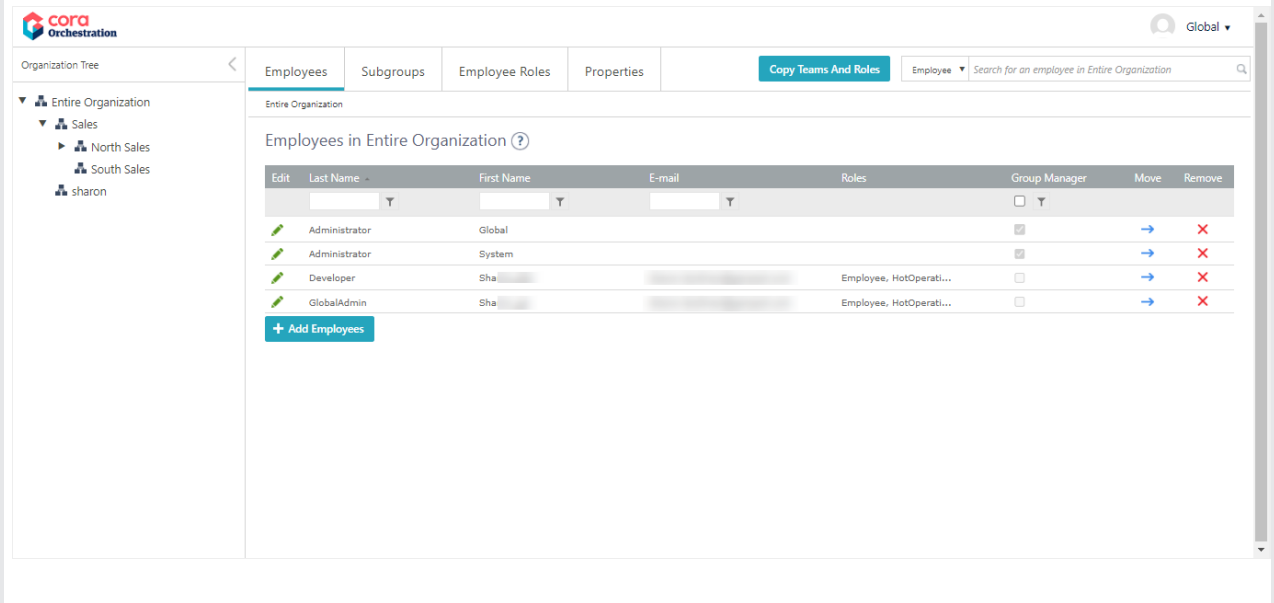

#### Managing your organization breakdown structure

To access the Organization Management page, on the Administration site home page, select Edit Organization.

The Organization Management page opens in a separate tab in the browser.

You can manage your organization breakdown structure directly from the organization tree, using the rightclick menu. You can also use the navigation tabs, which provide the same functionality.

The Organization Tree pane is visible by default, and displays the first 20 groups. You can configure the number of groups that are displayed at a time.

To help you manage very large organization structures, with many groups and subgroups, you can hide the Organization Tree pane and work using the tabs.

# Configuring the organization tree

You can can set up application variables to change the default behavior of the Organization Tree.

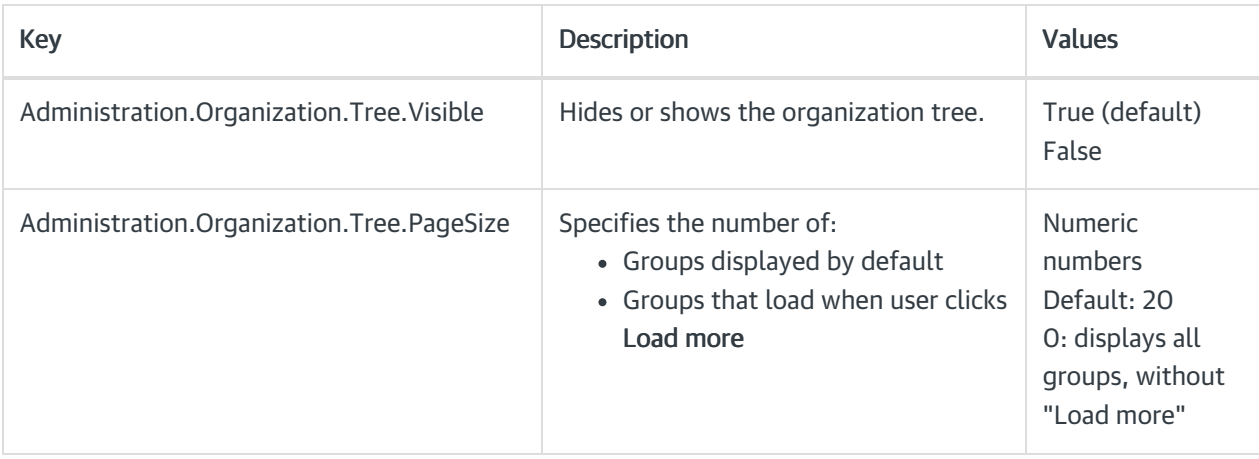

## Main actions

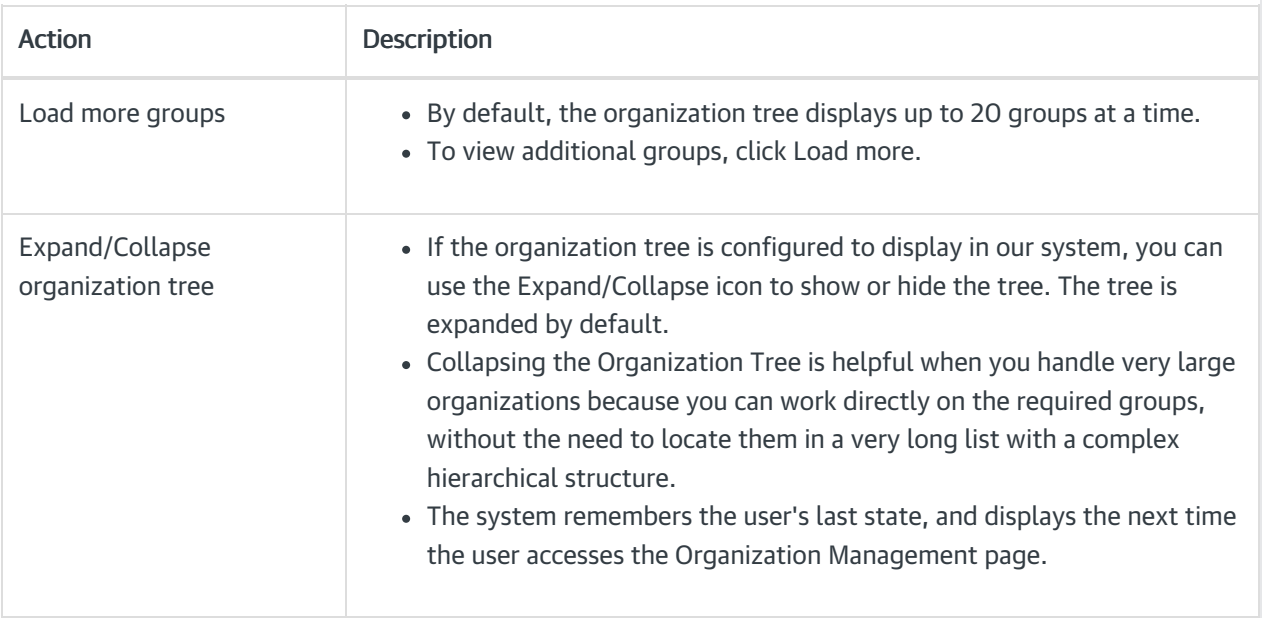

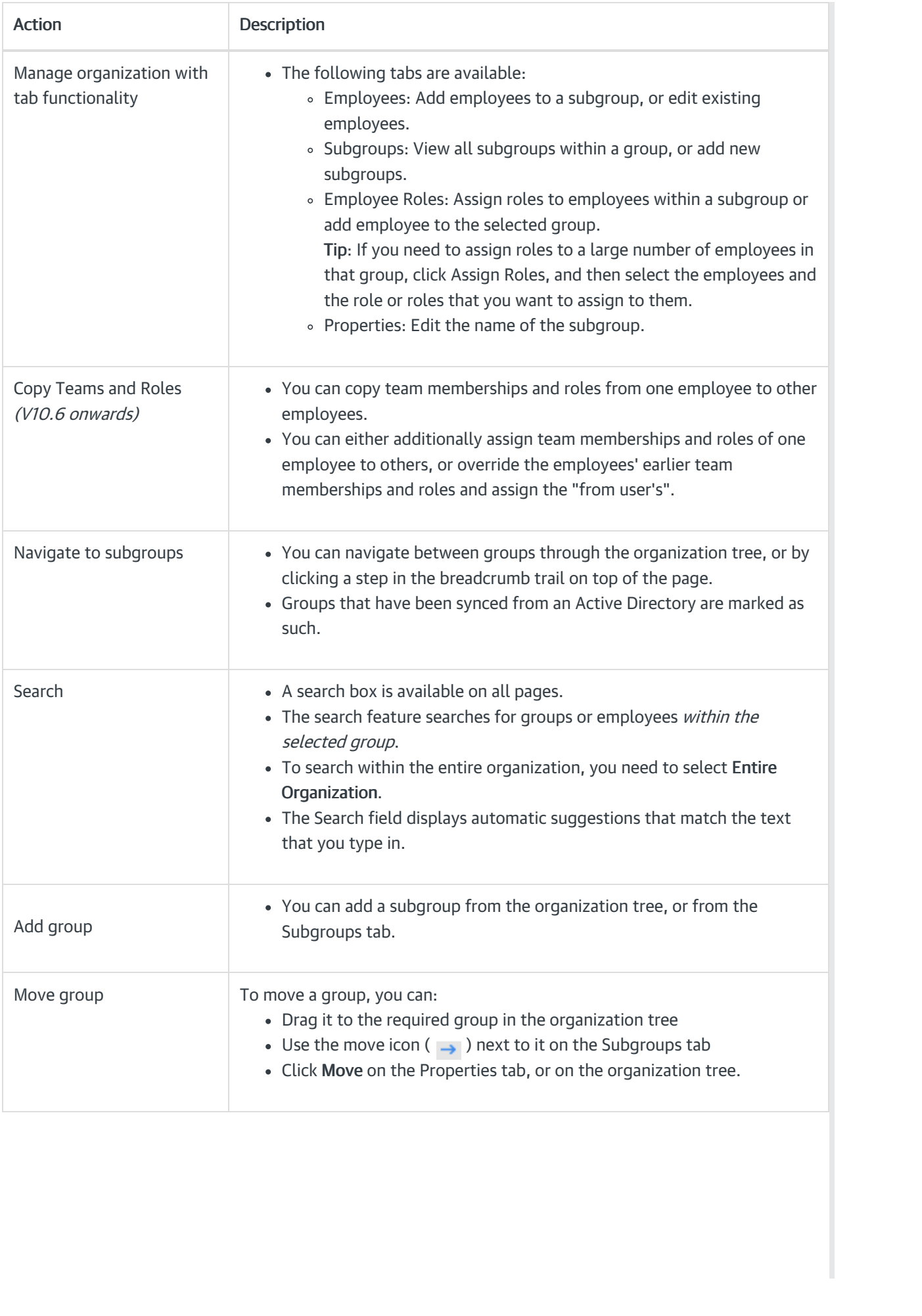

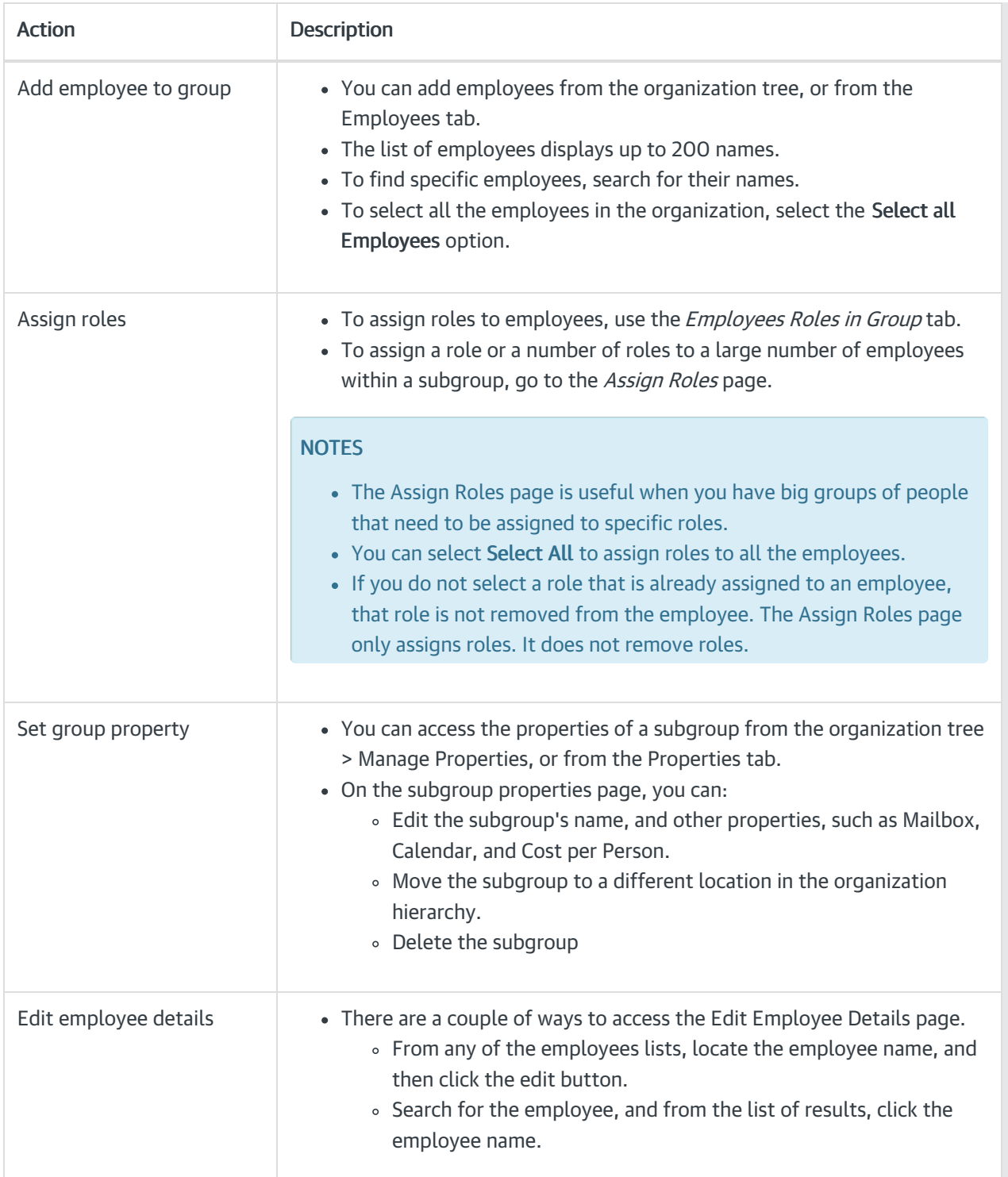

# V9.0-V10.5.x

# **Overview**

Cora SeQuence provides a robust OBS (organizational breakdown structure) mechanism capable of handling large organizations with thousands of groups and subgroups. On the Organization Management page you can create and manage organization groups and subgroups, add employees, and assign roles to employees, among other things.

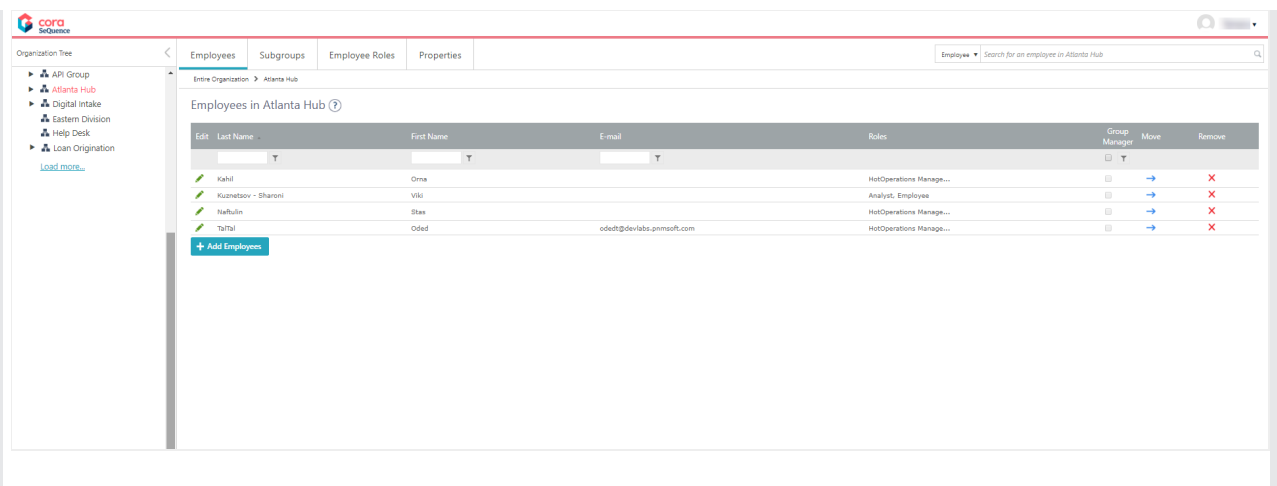

#### Managing your organization breakdown structure

To access the Organization Management page, on the Administration site home page, select Edit Organization.

The Organization Management page opens in a separate window.

You can manage your organization breakdown structure directly from the organization tree, using the rightclick menu. You can also use the navigation tabs, which provide the same functionality.

The Organization Tree pane is visible by default, and displays the first 20 groups. You can configure the number of groups that are displayed at a time.

To help you manage very large organization structures, with many groups and subgroups, you can hide the Organization Tree pane and work using the tabs.

#### Configuring the organization tree

You can can set up application variables to change the default behavior of the Organization Tree.

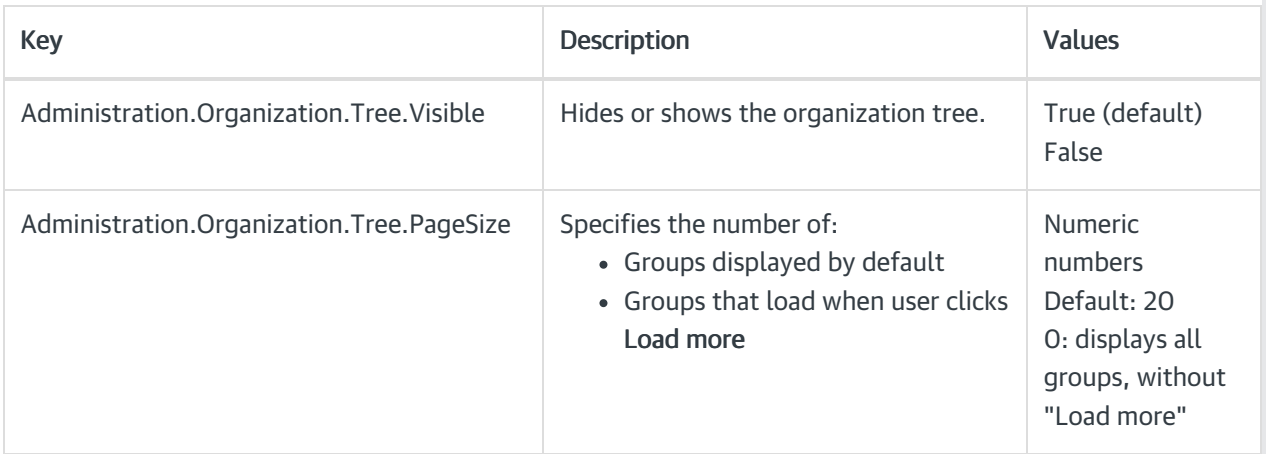

### Main actions

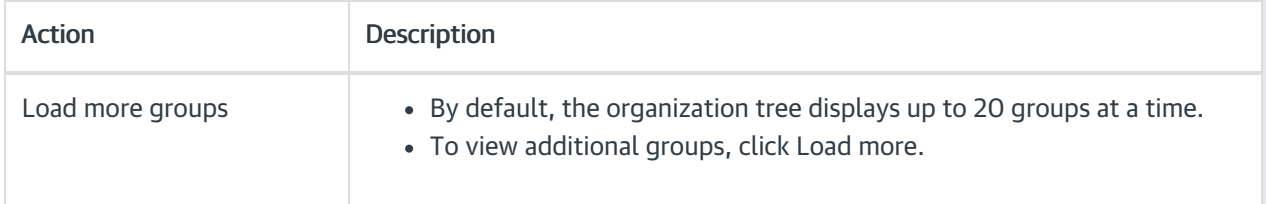

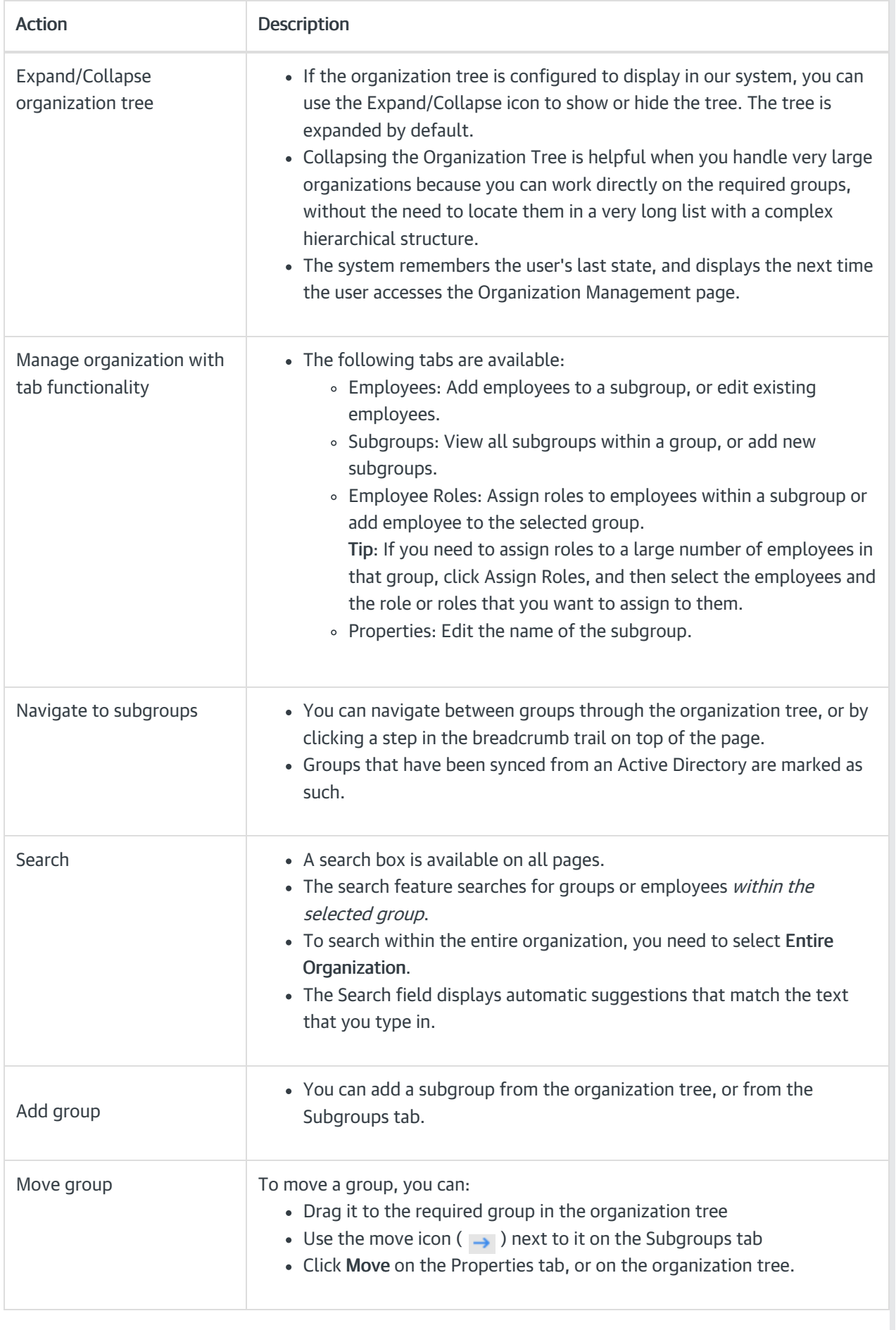

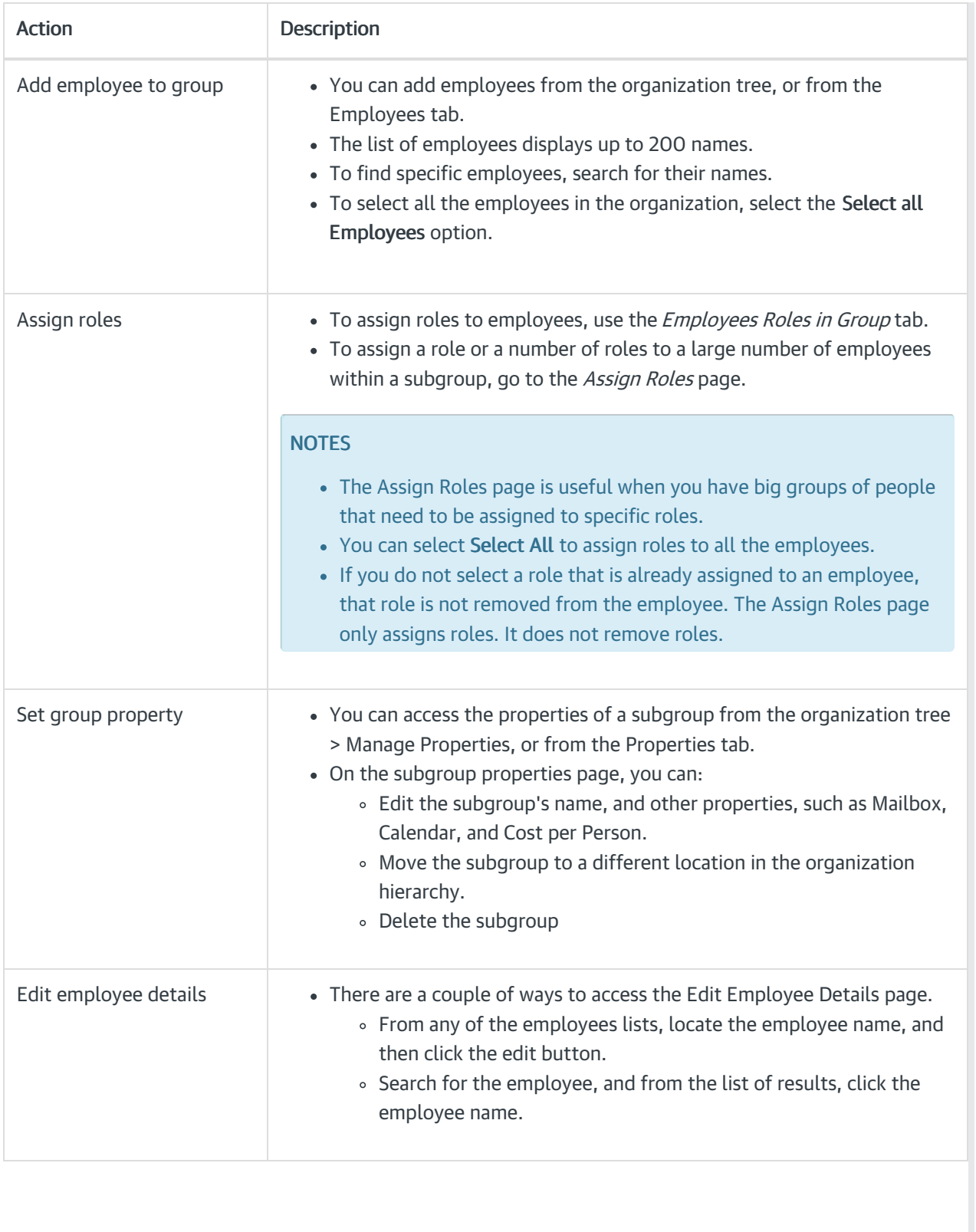